# Imani

Videointerfon de interior

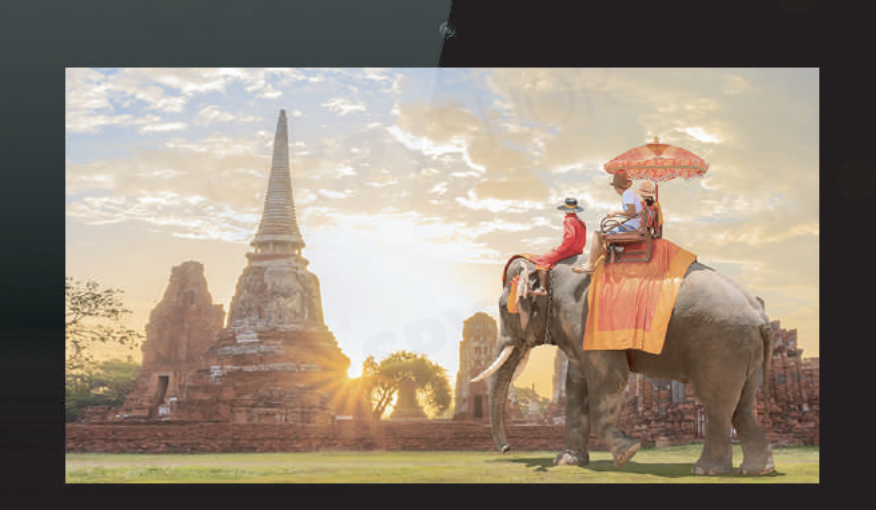

Manual de utilizare

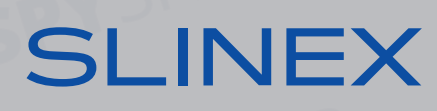

**SLINEX** 

## Atentie!

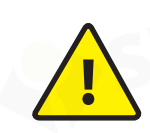

Ca urmare a modernizarii continue si a imbunatatirii functionalitatii, caracteristicile tehnice ale produsului pot fi modificate fara notificare in prealabil si fara declaratie preliminara. Acest manual poate contine unele inexactitati sau greseli. Proprietarul isi rezerva dreptul de a corecta informatiile descrise in manual. Ultima

varianta a acestui manual se gaseste la www.slinex.com

## Instructiuni de siguranta

Pastreaza is citeste acest manual.

Instalarea trebuie efectuata de catre profesionisti.

Foloseste dispozitivul la temperaturi cuprinse intre -40 °C la +50 °C (-40 °F la 122 °F).

Suprafata de instalare nutrebie sa fie influetata de vibratii si impacturi.

Tine dispozitivul departe de surse de caldura deschide precum radiatoare, cumptoare etc. Dispozitivul poate fi instalat langa alte echipamente electronice, in cazul in care temperatura mediului nu depaseste limitele definite mai sus.

Dispozitivul trebuie protejat de influenta directa a fenomenelor naturale precum lumina directa a soarelui, ploaia sau zapada.

Nu folosi detergent puternic sau abraziv pentru curatarea suprafetelor dispozitivului. Foloseste o carpa moale, umeda pentru a indeparta murdaria puternica.

## Protectia mediului

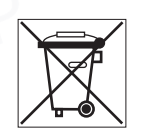

Nu arunca dispozitivul in gunoiul industrial sau cel menajer daca vezi acest simbol. Unele regiuni au sisteme de seprara si reciclare a echipamentelor electronice. Contacteaza autoritatile de mediu locale pentru a primi informatii despre reciclarea echipamentelor electronice, conform regiunii in care te localizezi.

## **Continut**

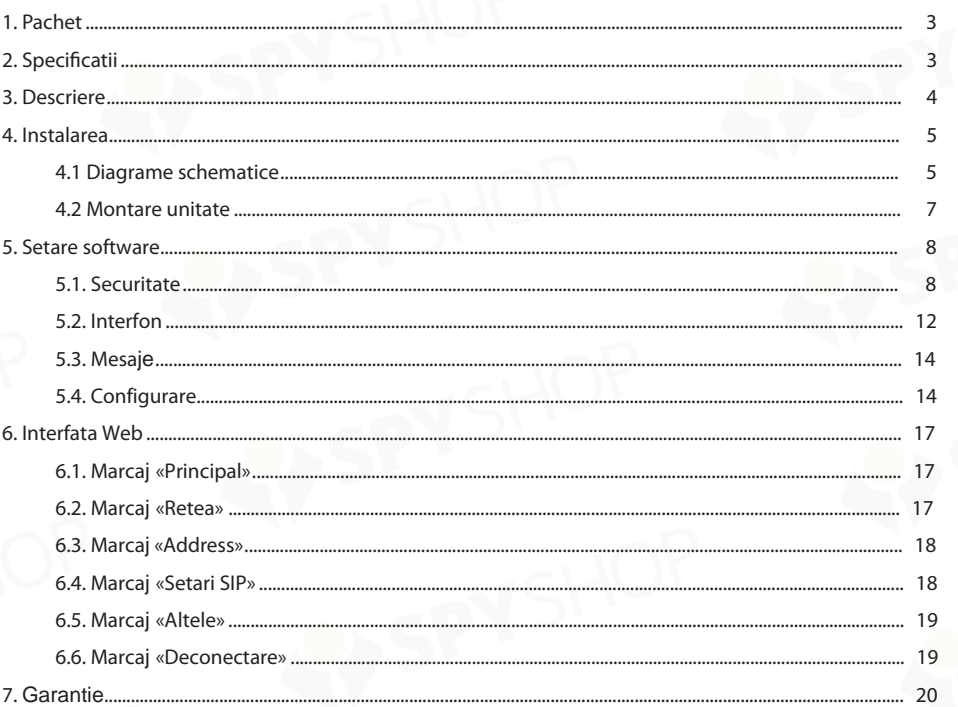

## 1. Pachet

Imani videointerfon IP Suport montura de suprafata Kit cabluri conexiune Suruburi de montare Manual de utilizare

## 2. Specificatii

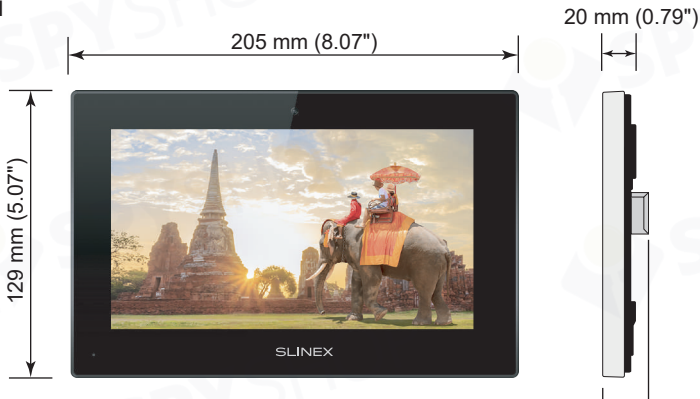

ECRAN 7", color TFT cu touch screen, 800×480 px.

HARDWARE 1.2GHz, ARM Cortex-A7, 64MB DDR2 SDRAM 128MB NAND FLASH

SISTEM DE OPERARE Linux

RETEA Ethernet(10/100Base-T) RJ-45

CAMERE IP SUPORTATE 8 camere

26 mm (1.02")

DC 12 V sau PoE (802.3af standard)

CONSUM IN MOD STANDBY 1.5 W

ALIMENTARE

CONSUM IN MODUL DE OPERARE 5 W

TIP MONTURA Montare la suprafata

DIMENSIUNI 205×129×26 mm (8.07×5.07×1.02")

TEMPERATURA DE OPERARE –10 ... +55 ˚C (+14...+131 ˚F)

## 3. Descriere

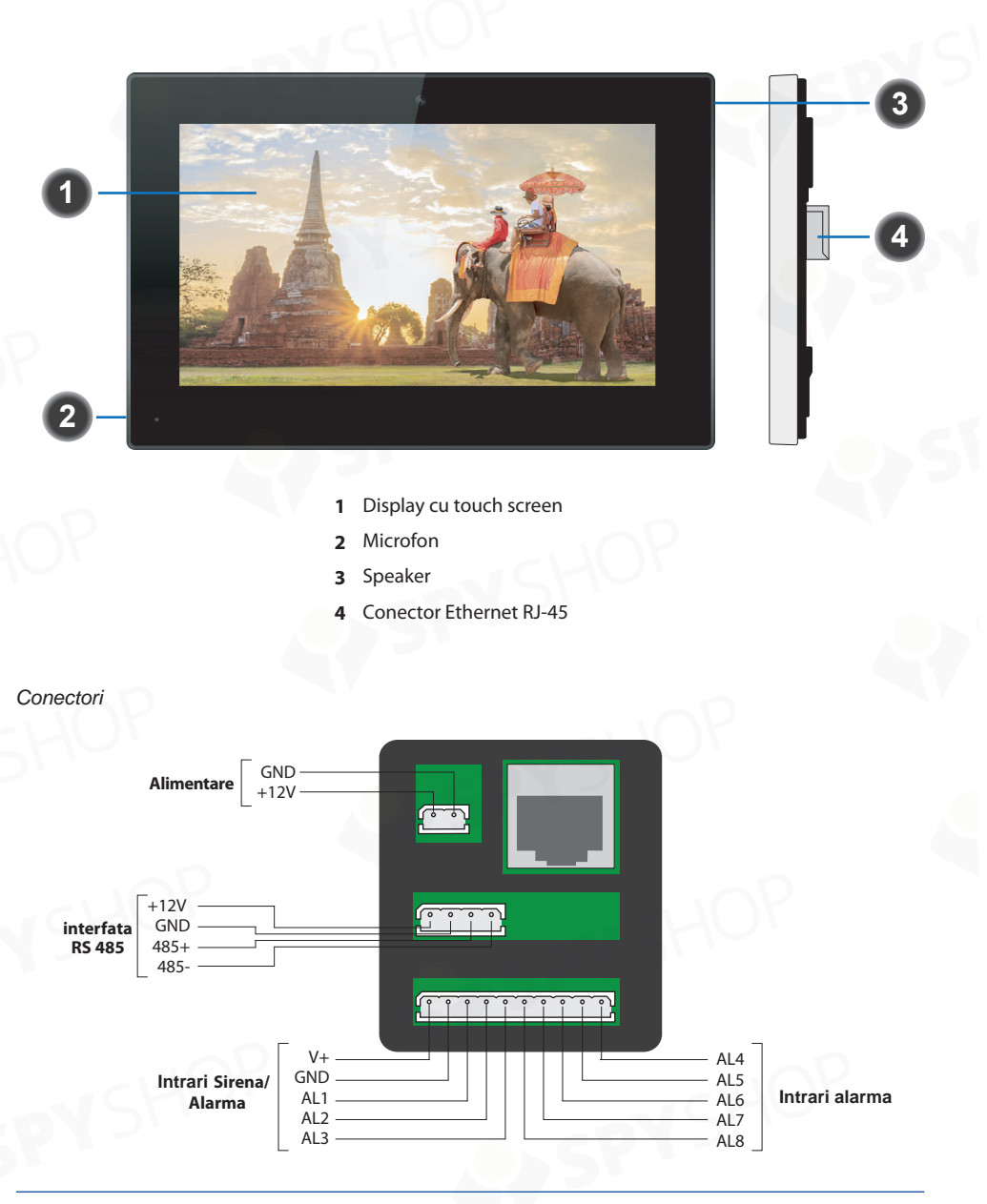

4. Instalrea

4.1 Diagrama schematica

Diagrama 1. Senzori de alarma si conexiunile sirenei

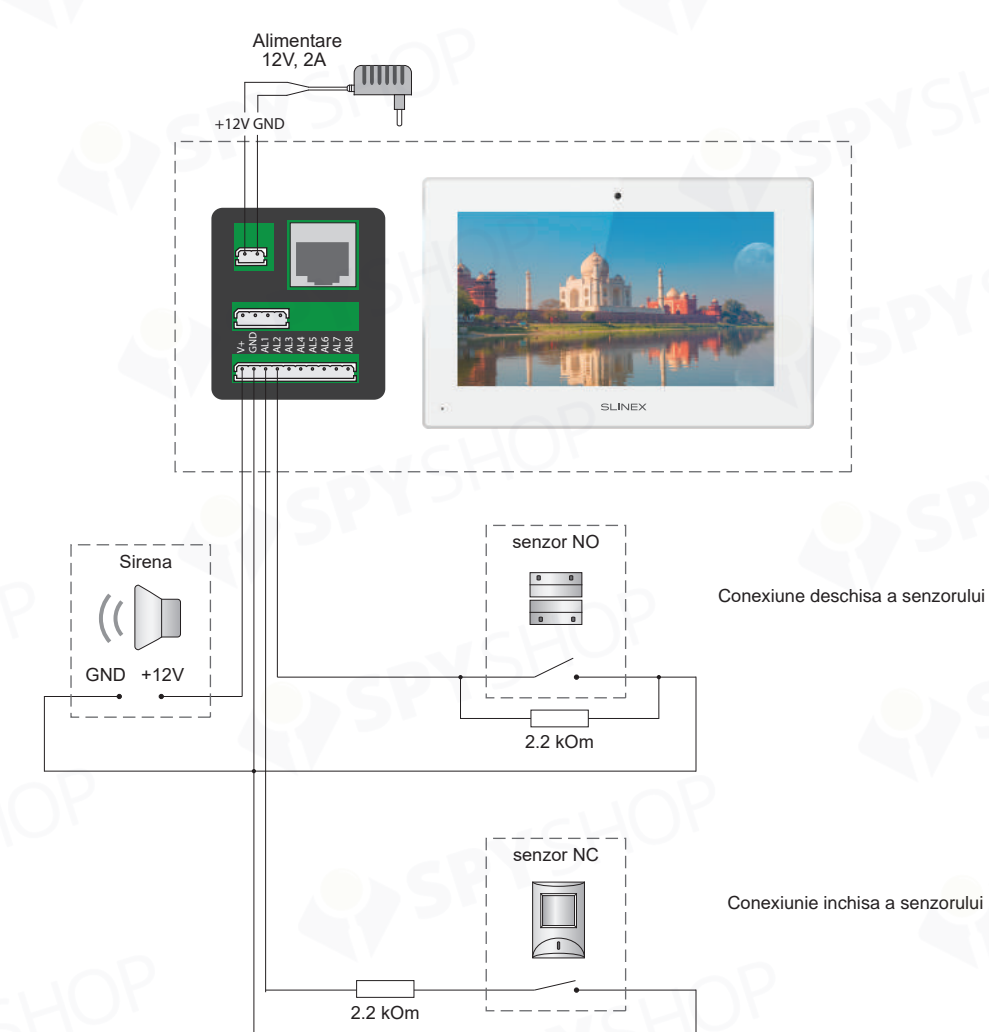

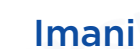

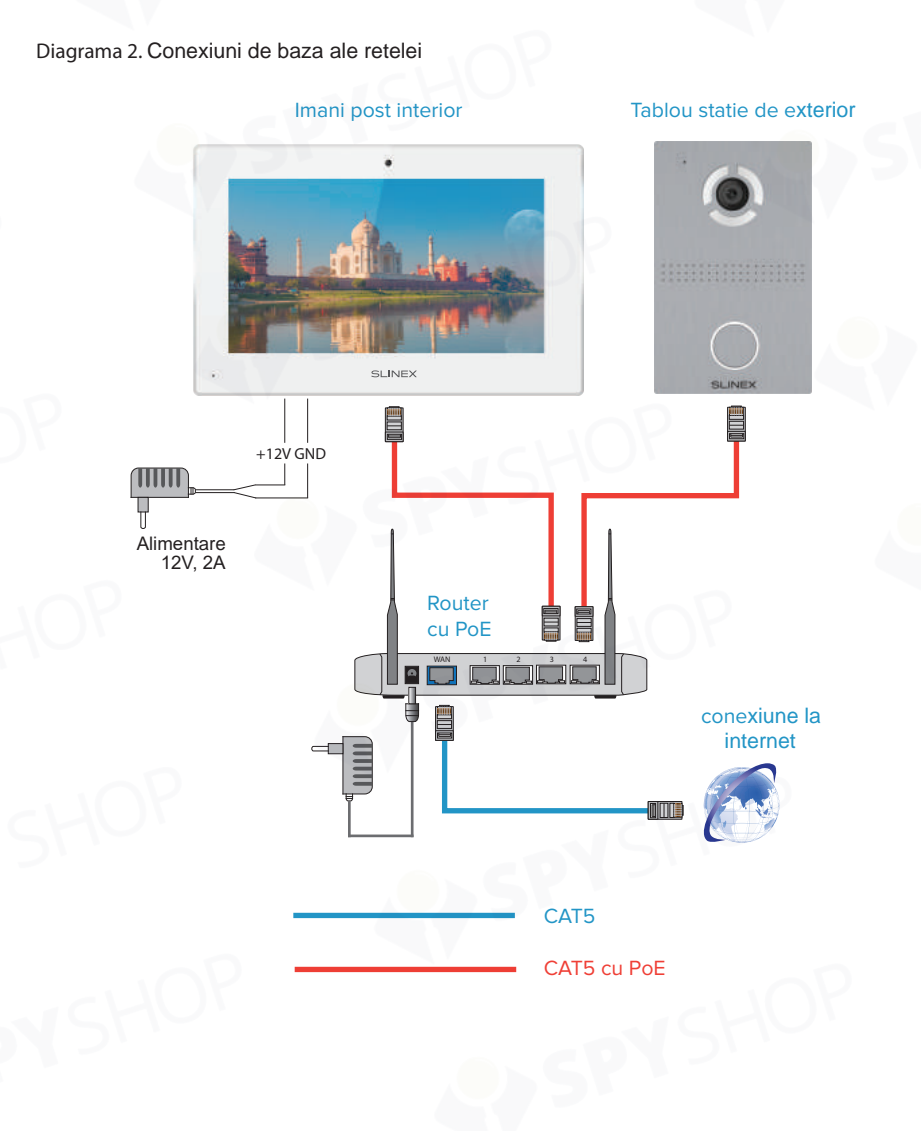

*Note:*

*Monitorul Imani poate fi alimentat cu un conector LAN de 12V sau PoE (802.3af). Lungimea totala a cablului de retea intre dispozitive nu trebuie sa depaseasca 80m pentru conexiunea PoE (rosu) si 100m pentru o conexiune obisnuita (fara PoE).*

## Imani

# **SLINEX**

#### 4.2 Montarea unitatii

1) Ia o placa din kit si plaseaz-o la 150-160 cm (4.9-5.2 ft.) de la linia podelei.

- 2) Marheaza si gaureste 4 gauri in perete si pregateste spatiul din perete ce va fi folosit pentru cablare.
- 3) Ia 4 dibluri din pachet si pune-le in gaurile date.
- 4) Fixeaza placa pe perete cu suruburi.
- 6) Conecteaza toate firele de comunicatii in perete si apoi fixeaza postul interior pe placa.

# $omn$  $\overline{omm}$ . ണ്ണ  $-0000$

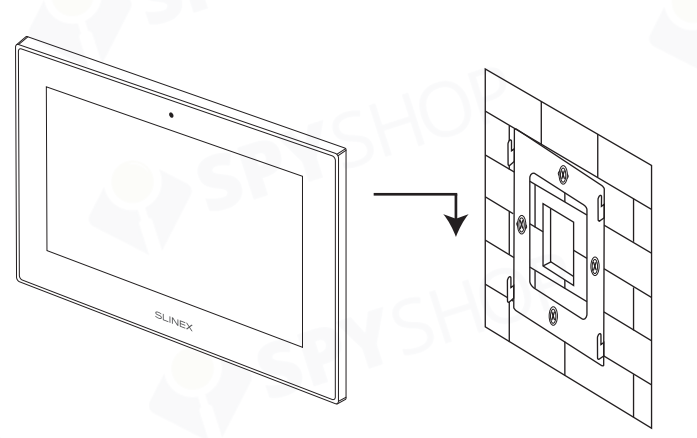

## 5. Setare software

Imaginea afiseaza interfata principala a monitorului:

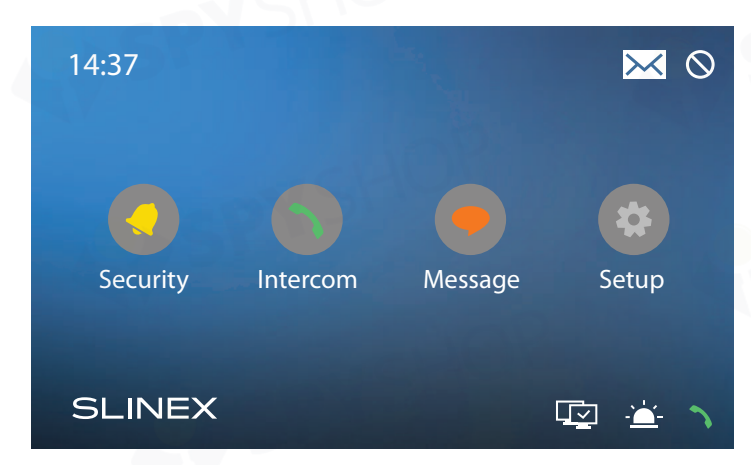

Exista 4 meniuri principale ale panoului:

**Security –** setari alarma;

**Intercom –** apeleaza alte monitoare, vizualizeaza imagini de la alte panouri si inreg. redarile; **Message –** viz. istoricul mesajelor; **Setup –** monitorizeaza setarile.

### 5.1. Securitate

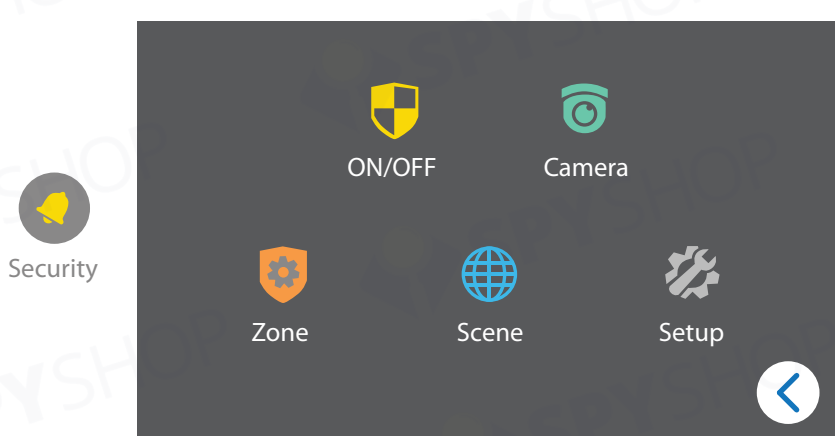

Acest meniu contine optiuni de setare a alarmei, precum tipul senzorilor, intarzierile senzorilor, programul lor, scenariile de aplicare etc.

**ON/OFF:** activarea scenariilor de alarma, 4 optiuni disponibile, scenariul activ evidentiat in cerc;

**Out –** activeaza-l cand esti plecat de acasa;

**Home –** activeaza-l atunci cand esti acasa;

**Sleep –** activeaza-l pe timp de noapte;

**OFF –** dezactiveaza functiile de alarma.

Parola standard pentru alarma este: 1234

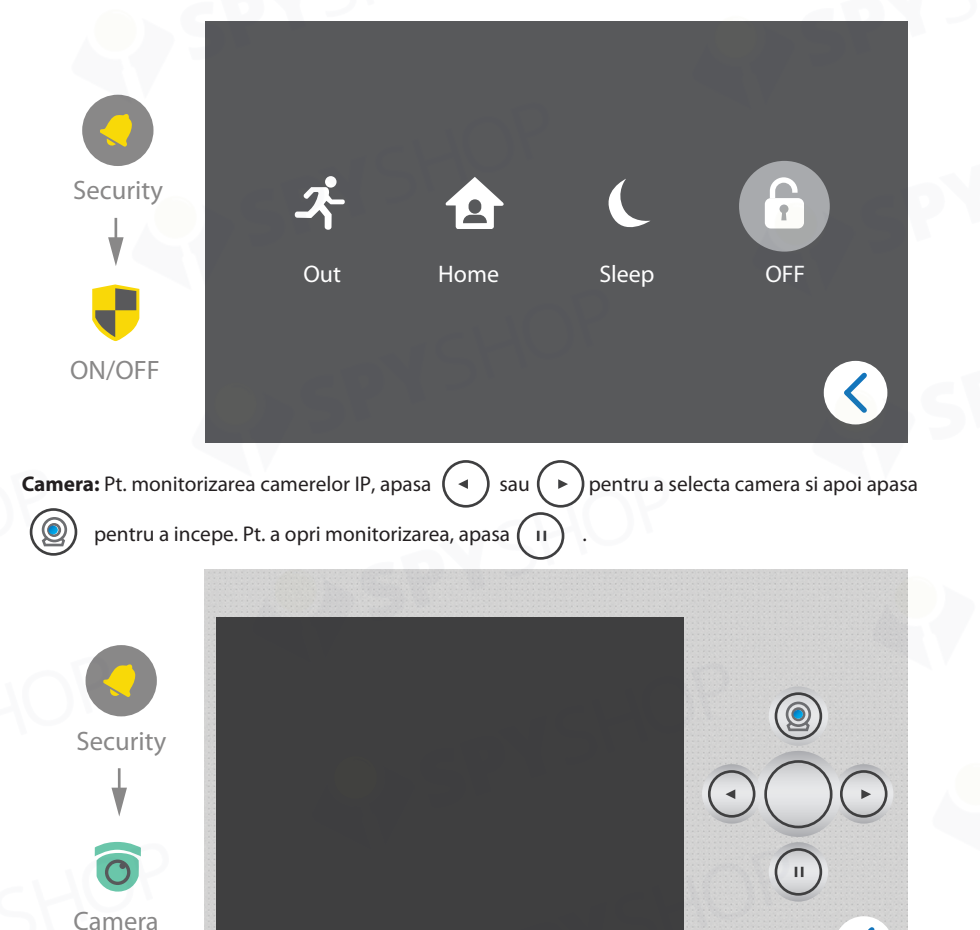

Pt. a adauga camere IP la lista, mergi la capitolul de setari ale Interfetei WEB.

**Zone:** zonele de alarma definesc tipul senzorilor sai tiimpul de intarziere pentru fiecare din ei. Paorla standard pentru setarea zonelor este: 1234. Aceasta setare se poate face doar cu alarma dezactivata;

**NO. –** numarul zonei;

Security

Zone

**Type –** «Normal» activeaza zona curenta doar in modul armat, «Emergency» sau «24 Hour» face zona curenta mereu activa;

**Mode –** introdu tipul declansarii «3C», «NO», «NC» sau «BELL»;

**Delay –** intarzierea inainte de declansarea alarmei: 0s, 5s, 15s, 20s, 25s, 40s, 60s;

**Sensor –** tipul senzorului este folosit cu scop de informare in timpul alarmei, «Smoke-Fum», «Gas-Gaz», «Pir-Miscare», «Door-Usa», «Window-Geam», «Panic-Panica» sau «Flood-Inundatie»;

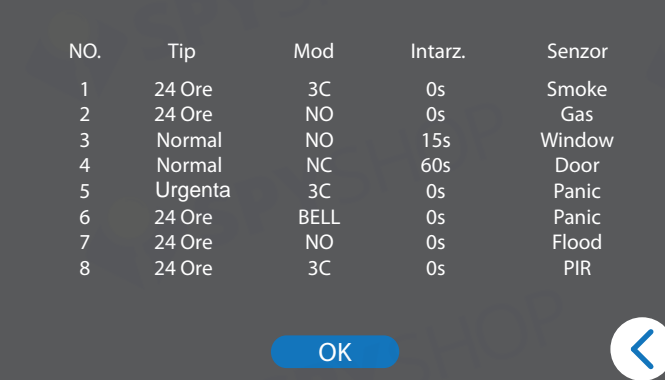

**Scena:** setarea scenei de alarma defineste nr. senzorilor ce trebuiesc monitorizati in scenarii. Parola standard pentru setare este: 1234.

 $\sqrt{\ }$  semnifica faptul ca zona curenta este activata pentru un scenariu.

Timpul de activare este timpul in care alarma suna: None, 30s, 40s, 60s, 100s sau 300s.

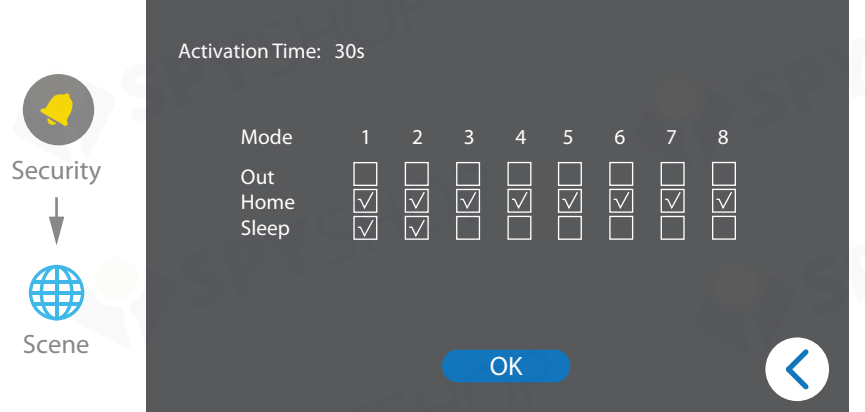

**Setare:** Aici poti modifica parola functiei de alarma. Parola implicita este: 1234. Introdu parola veche, apoi pe cea noua, confirm-o si apasa butonul OK pentru a o salva.

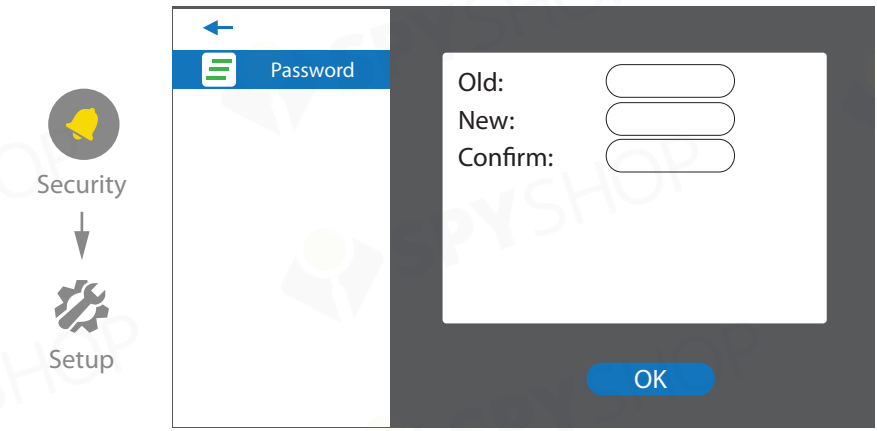

# 5.2. Interfon  $:=$ Intercom **Call Out** Monitor Records

**Apelare:** introdu numarul cladirii de la 1-3 + butonul Building + numarul unitatii din 2 cifre + butonul Unit + numarul camerei din 4 cifre si apoi apasa butonul . Apasa butonul Center pentru a apela centrul de administratie de la 1 la 5. Daca nu s-a putut contacta centrul de administratie, sistemul apeleaza urmatorul centru.

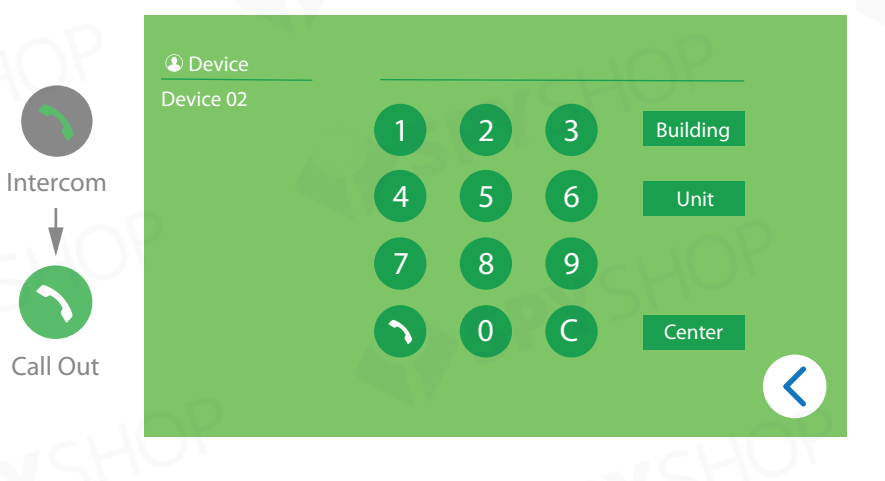

**Monitor:** apasa (<sup>Door 1</sup>, petru a comuta intre moduri. Apasa **Society 3 Sau Cometru a comuta intrarile video** si apoi apasa **pentru a incepe monitorizarea. Apasa pentru a opri monitorizarea sau eleccionale de la pentru a opri monitorizarea sau eleccionale de la pentru a opri monitorizarea sau eleccionale de la pentru a opri monito** pentru a deschide usa.

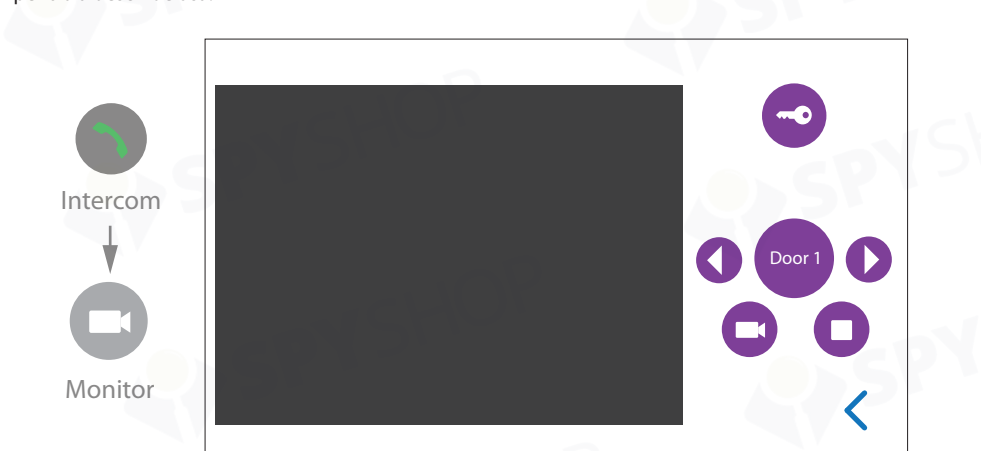

**Records:** prima coloana indica tipul apelurilor: - apeluri initiate, -apeluri primite, -apeluri pierdute. Foloseste si pentru a comuta intre apeluri, apasa pentru a apela numarul actual sau pentru a il sterge. Poti vizualiza poza captata cu apasarea butonului  $\sim$ idaca este facuta in timpul apelului.

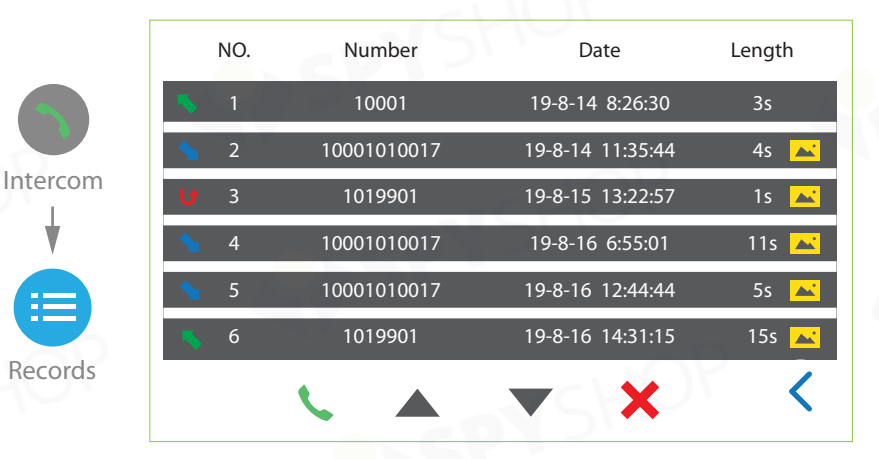

#### 5.3. Mesaje

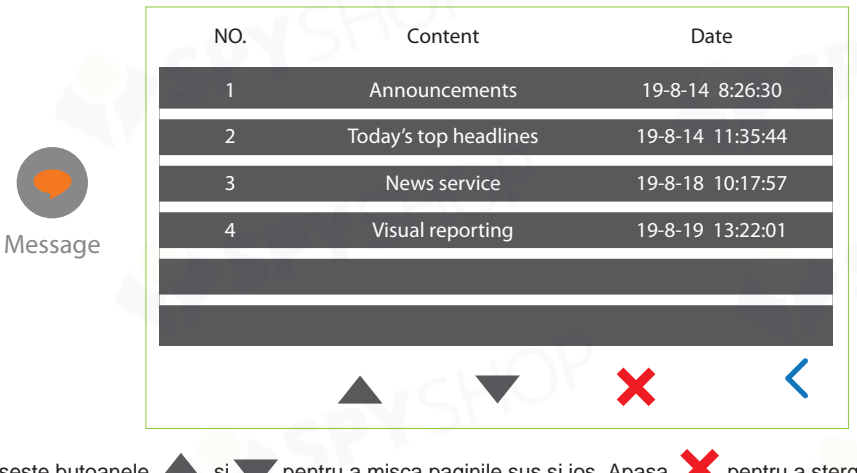

Foloseste butoanele si pentru a misca paginile sus si jos. Apasa pentru a sterge apelul curent. Casuta de mesaje poate stoca pna la 64 de mesaje.

#### *Nota:*

*Imani poate primi mesaje doar de la PC, daca este instalat software-ul de management pe statia de paza.*

#### 5.4. Setarea

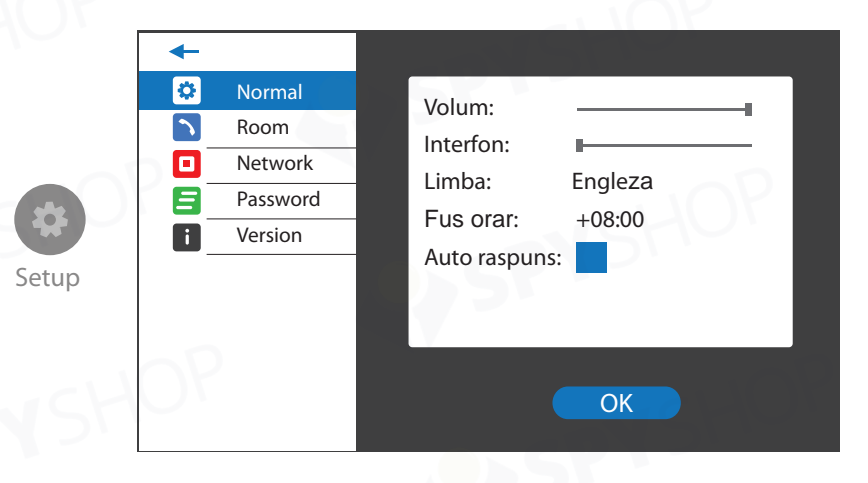

**Normal:** setari generale de monitorizare interioara;

**Volume –** volum speaker monitor;

**Intercom –** volum vorbire;

**Language –** limba interfata;

**TimeZone –** fus orar bazat pe locatia geo curenta;

**Auto answer –** activeaza/dezactiveaza functia de raspuns automat.

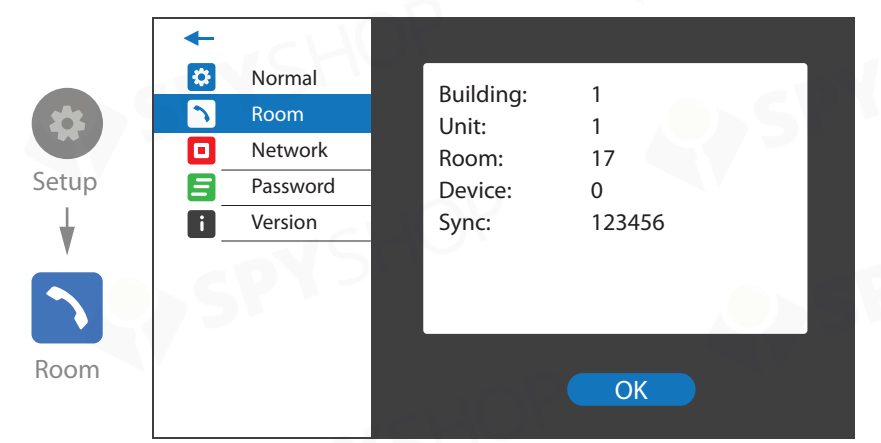

**Camera:** monitorizeaza setarile logice de adresa (parola standard: 123456);

**Building –** numar cladire (2 cifre);

**Unit –** numar untate (2 cifre);

**Room –** numar apartament/camera (4 cifre);

**Device –** daca exista mai multe monitoare, atunci foloseste un nr diferit per dispozitiv (0-8); **Sync –** parola de sincronizare trebuie sa fie aceeasi pt. toate disp. cu acelasi nr de camera.

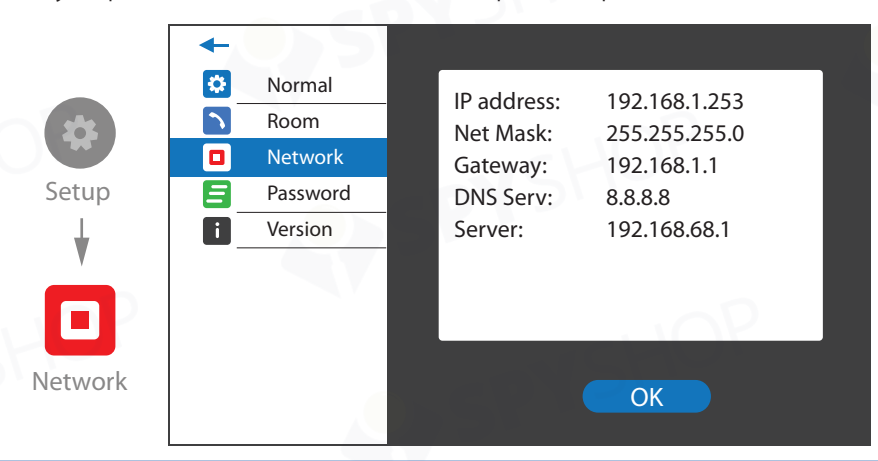

**Retea:** monitorizeaza adresele IP (parola standard: 123456); **IP address –** adresa IP a dispozitivului; **Net Mask –** subnet mask a dispozitivului; **Gateway –** gateway-ul retelei; **DNS Serv –** adresa IP a serverului DNS; **Server –** adresa serverului IP.

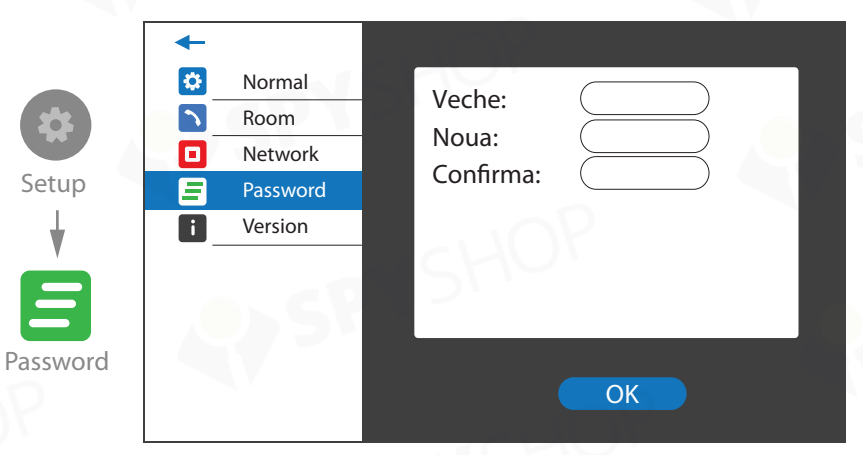

**Parola:** Aici poti modifica parola de administrator. Parola standard este: 123456. Introdu parola veche, apoi pe cea noua si dupa confirma si apasa butonul OK pentru a o salva.

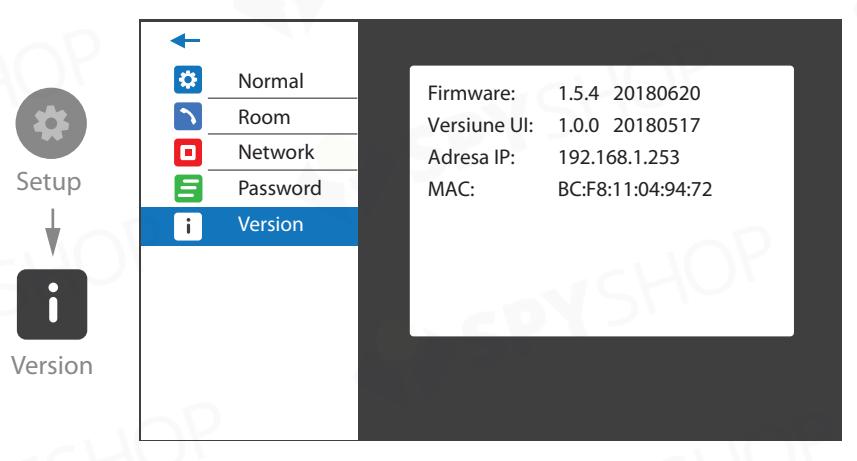

**Versiune:** Aici poti gasi versiunea Firmware, adresa curenta IP si adresa MAC.

## Imani

## 6. Interfata Web

Introdu adresa IP a monitorului in linia de adrese a browserului web pentru a intra in interfata web. Tine minte ca PC-ul trebuie sa fie conectat la acelasi segment al retelei locale. Intra in interfata web folosind urmatorii parametri (standard): **Login: admin**

#### **Parola: 123456**

Apoi apasa "SIGN IN" .

#### 6.1. Marcaj «Principal»

Mai jos poti vedea ecranul principal al interfetei web:

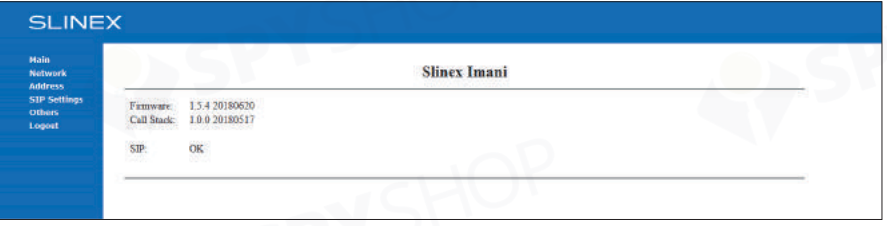

Aici poti gasi starea Firmware a dispozitivului curent si statusul SIP.

#### 6.2. Marcaj «Retea»

Apasa marcajul «Network» din stanga ecranului, pentru a intra in setarile de retea: **DHCP –** dezactiveaza pentru a introduce manual adresa IP sau pentru a fi alocata de catre un dispozitiv de retea (router);

#### **IP –** adresa IP a dispozitivului;

**Mask –** mask subnet a dispozitivului;

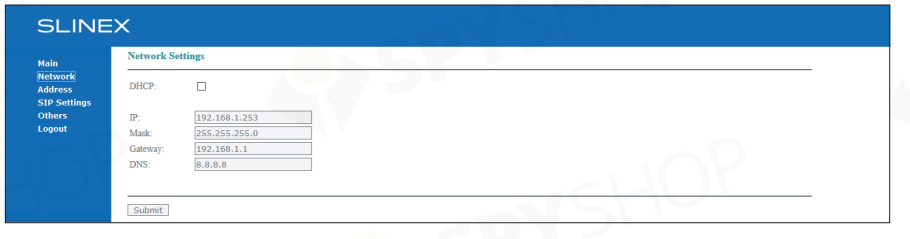

#### 6.3. Marcaj «Adresa»

Apasa marcajul «Address» din stanga ecranului pentru a intra in setarile adreselor: **Build –** numar cladire (2 cifre); **Unit –** numar unitate (2 cifre); **Floor –** numar etaj (2 cifre); **Room –** numar camera/apartament (2 cifre); **Device –** daca sunt mai multe monitoare, foloseste numere diferite pentru fiecare (0-8); **Sync –** sincronizarea parolei trebuie sa fie la fel pentru toate dispozitivele cu acelasi numar de camera/apt. **Server –** gestioneaza adresele IP ale serverelor;

**Password –** gestioneaza parola serverului.

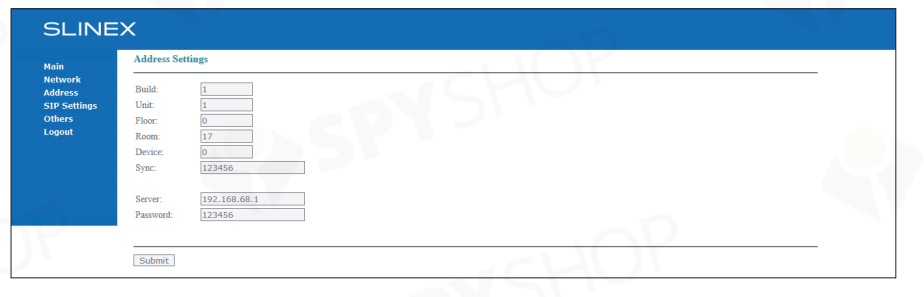

#### 6.4. Marcaj «Setari SIP»

Apasa marcajul «IP Settings» din stanga ecranului, pentru a intra in setarile SIP: **Enable/Disable –** activeaza/dezactiveaza functia SIP; **Proxy** – nume server proxy (valoare standard – sip:pbx.slinex.com); **Realm –** gazda autentificare (valoare standard – pbx.slinex.com); **User –** nume utilizator cont SIP; **Password –** parola cont SIP; **H.264 –** profil H.264 (valoare standard – 102); **STUN IP –** nume server STUN (valoare standard – stun.l.google.com); **STUN port –** numar port STUN (valoare standard – 19302); **Timeout –** timp expirare convorbire SIP, in secunde.

# **SI INFX**

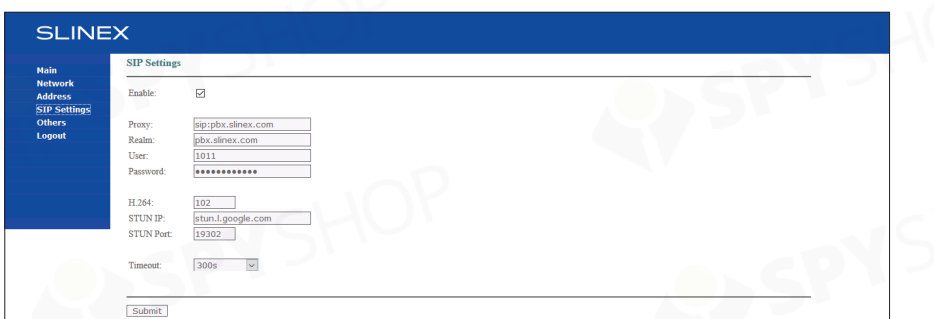

#### 6.4. Marcaj «Altele»

Apasa marcajul «Others» din stanga ecranului pentru a intra in alte setari: **Reboot –** apasa pentru a reporni monitorul.

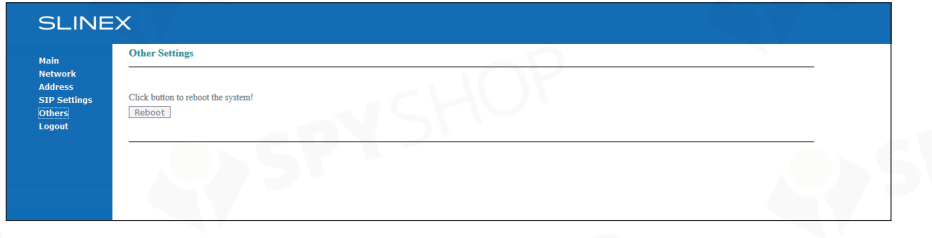

#### 6.5. Marcaj «Deconectare»

Apasa marcajul «Logout» din stanga ecranului pentru a intra in meniul de deconectare: **Submit –** apasa pentru a iesi din interfata web a monitorului.

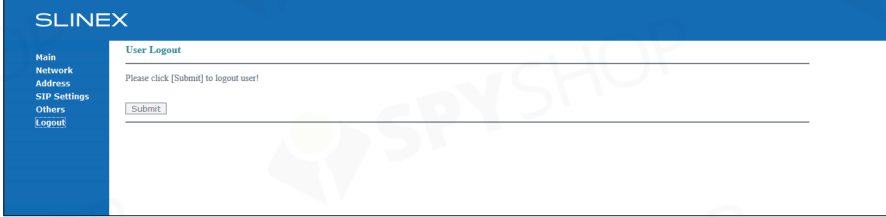

## 7. Garantie

Producatorul garanteaza functionarea normala a produsului in perioada granatiei daca utilizatorul

respecta toate instructiunile de siguranta descrise in acest manual.

Perioada de garantie este de 12 luni din momentul achizitionarii produsului (perioada poate fi extinsa

pana la 24 de luni sau mai mult, in functie de reglementarile locale).

Perioada de garantie permite utilizatorului sa repare disp. in cazurile in care functionarea normala a

acestuia a fost intrerupta datorita producatorului sau a conditiilor de transport, instalare sau operare.

Aceasta garantie limitata nu acopera nicio defectiune cauzata de instalarea incorecta, accident, abuz, manipulare gresita, dezastru natural, alimentare electrica insuficienta sau excesiva, conditii mecanice sau de mediu anormale sau demontari, reparatii sau modificati neautorizate.

Garantia devine nula in urmatoarele cazuri:

- produsul este defect din cauza clientului;
- produsul nu a fost operat conform instructiunilor din manual;
- sticker-ul din spatele produsului a fost deteriorat;
- produsul nu a fost folosit cu scoul cu care a fost creat.

Aceasta garantie limitata acopera numai reparatia, inlocuirea, rambrusarea sau creditul penru produsele defecte, asa cum este precizat mai sus. Producatorul nu este responsabil si nu se refera la aceasta garantie, orice daune sau pierderi de orice fel care cauzeaza deteriorarea continutului sau a datelor. Aceasta garantie exclude software-ul tertilor, echipamentele conectate sau datele stocate. Producatorul nu este, prin urmare, responsabil pentru pierderile sau daunele atribuite software-ului tert, echipamentelor conectate sau datelor stocate.

In cazul in care un produs a fost intrerupt din functionare, producatorul trebuie sa repare produsul, sa ofere inlocuire cu unul comparabil sau sa ofere rambursare la pretul achizitiei sau la valoarea actuala a produsului.

Produsele reparate sau inlocuite vor fi in continuare acoperite de aceasta garantie limitata pentru restul termenului initial de garantie.